# **ANÁLISIS, DISEÑO E IMPLEMENTACIÓN DE UNA SOLUCIÓN BUSINESS INTELLIGENCE PARA LA GENERACIÓN DE INDICADORES Y CONTROL DE DESEMPEÑO, EN LA EMPRESA OTECEL S.A, UTILIZANDO LA METODOLOGÍA HEFESTO V2.0**

Anabel Bustos Barrera, Verónica Mosquera Artieda, Ing. Mauricio Campaña, Ing. Lorena Duque

Departamento de Ciencias de la Computación, Escuela Politécnica del Ejército, Ecuador

### anabel\_bustos88@hotmail.com veronica.mosqueraartieda@hotmail.com

#### **RESUMEN**

El uso de una herramienta de Business Intelligence (BI) permite organizar y analizar los datos alojados en bases de datos de distintas fuentes, para obtener así el conocimiento, que facilite la interpretación y correcta comprensión que ayude a la toma de decisiones para el negocio, dando una ventaja competitiva. El presente artículo presenta la implementación de una solución BI para el manejo de Datos de la empresa de telefonía celular OTECEL. S.A., basado en la metodología Hefesto que es flexible y permite que la solución sea escalable de acuerdo a los nuevos cambios requeridos, haciendo uso de la herramienta Open Source denominada Pentaho. Como resultado de la implementación de la solución BI se logró reducir el tiempo de respuesta en la recuperacion de la información a ser analizada por Jefes e Ingenieros del Área de Pruebas, que mediante reportes dinámicos prediseñados y la vista de análisis obtienen acceso a los indicadores y control de las tareas.

**Palabras Clave** BI: Inteligencia de Negocios, Base de datos

### **ABSTRACT**

The use of a business intelligence tool allows organizing and analyzing data hosted in databases from different sources to obtain knowledge that facilitates proper interpretation and understanding that helps making decisions for the business and giving a competitive advantage. This paper proposes the implementation of a BI solution for the management of the data of OTECEL S.A cellular company, based on the methodology Hefesto that is flexible and allows the solution to be scalable according to the new changes required, using Pentaho Open Source tool, which helps with the processing of data for analysis. The results of the implementation of the BI solution got in less time, information that can be analyzed by Chief and Engineer of the test area, with the realization of dynamic reports and analysis view; the engineers have access to the indicators and job control.

**Key Words** BI: Business Intelligence, Database

#### **1. INTRODUCCIÒN**

 En la actualidad en el área de Pruebas de la Gerencia de Construcción de la Empresa OTECEL S.A, se ha identificado la falta de un sistema que permita tomar decisiones rápidas, que brinde el análisis de los datos y los mismos se transformen en información útil y veraz. La falta de este sistema hace, compleja la visualización del negocio en los niveles directivos, lo que por consiguiente incrementa el tiempo empleado para la generación de planes de acción y reportes; por el incremento de la carga operativa y procesos manuales, este tiempo podría ser utilizado en tareas que beneficien al objetivo del negocio.

 Es por esto la necesidad de implementar un sistema de inteligencia de negocio, cuyo objetivo radica en extraer los datos que se requieren de manera ordenada, con cálculos establecidos y asequibles, que ayuden a la toma ágil de decisiones y orientada cien por ciento al usuario final.

 En el departamento de Pruebas de la Gerencia de Construcción, es el primer lugar donde se implantó la herramienta Pentaho BI, la misma que es una alternativa de software libre, brindando así facilidades para adquirir los productos adicionales; el objetivo se centrará en una solución BI, que permita una rápida adaptación con la arquitectura actual de la empresa.

 La implementación de la solución BI concluye con la entrega de reportes dinámicos, los cuales se elaboraron en la herramienta Community Dahboard Editor (CDE), adicionalmente se elaboró la vista de análisis que permite a los usuarios elaborar sus propias combinaciones y jerarquizaciones, dependiendo de la información que desean analizar para la generación del reporte. Esta herramienta se adapta a las necesidades del usuario final, para transformar la información en conocimiento.

## **2. METODOLOGÌA APLICADA PARA LA IMPLEMENTACIÓN DE LA SOLUCIÓN BUSINESS INTELLIGENCE EN LA EMPRESA OTECEL S.A.**

Después de realizar una comparación entre las distintas metodologías para implementar las herramientas de inteligencia de negocios como Imon, Kimball y Hefesto V2.0, se determinó que la metodología Hesfesto es la que más cumple con las necesidades y los requerimientos de los usuarios, puesto que en todas las fases lo involucra.

### **2.1. Objetivo al aplicar la Metodología**

Implementar una solución con una metodología que enfatice la participación del usuario durante todo el desarrollo de la aplicación, con el fin de comprender en cada paso lo que se realizará y entender cuál será el producto final.

## **2.2. Desarrollo aplicando la Metodología Hefesto V2.0**

Para aplicar la metodología Hefesto 2.0, se debe llevar a cabo un proceso que se define en varios pasos claros para llegar al objetivo que es la solución BI como producto final (como se aprecia en la tabla 1).

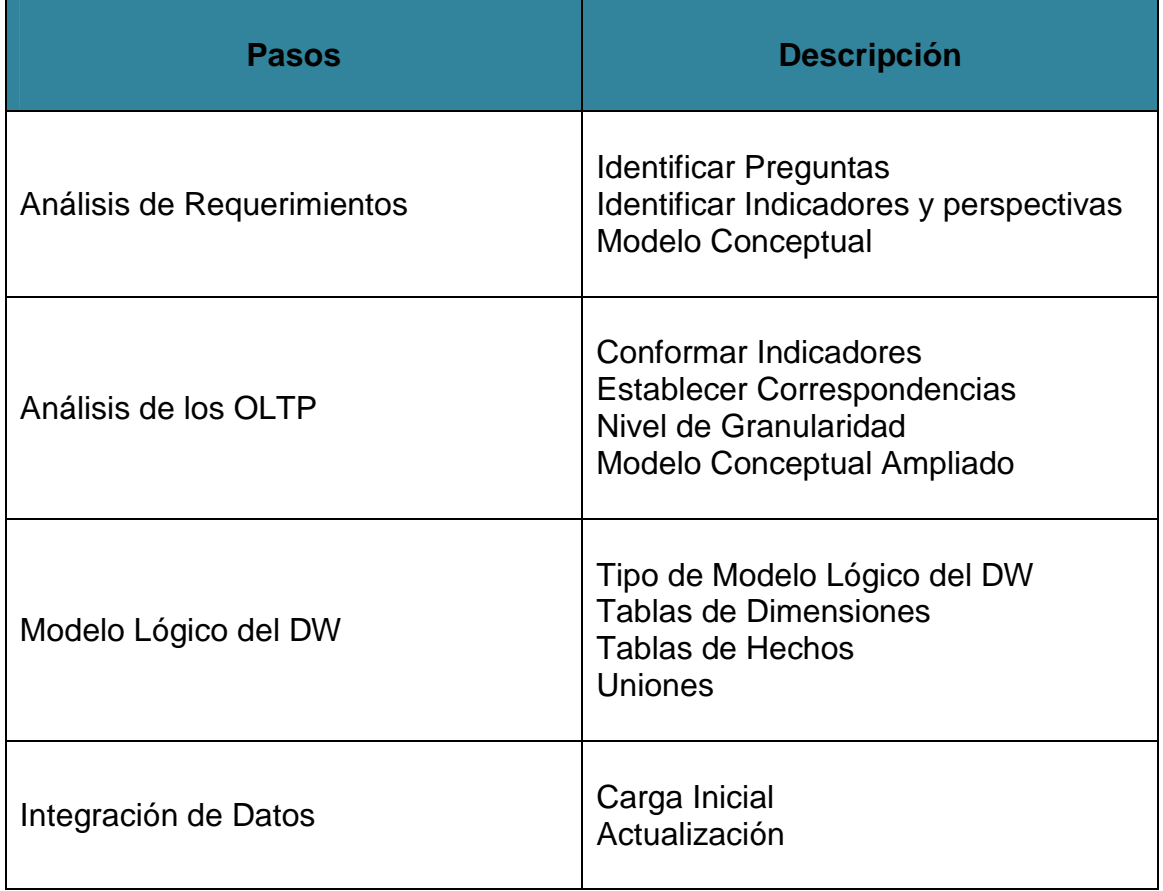

**Tabla1:** Pasos Metodología Hefesto (Bernabeu, 2009)

## **2.3. Definición del proyecto**

En esta etapa se pretende identificar el escenario en donde se realiza el proyecto, con el fin de fijar el alcance y las debidas justificaciones del negocio, de esta manera se genera información que será útil a lo largo del avance del proyecto.

## **2.4. Análisis de Requerimientos**

Es indispensable para el éxito del proyecto, contar con un análisis e interpretación correcta de los requerimientos del usuario en todos los pasos que la metodología propone, puesto que esto determinará que se desarrolle de manera adecuada la implementación de la solución. (Bernabeu, 2009)

### **2.5. Análisis de los OLTP**

OLTP "es un tipo de procesamiento que facilita y administra aplicaciones transaccionales, usualmente para entrada de datos, recuperación y procesamiento de transacciones"<sup>1</sup> .

En base a las fuentes OLTP, se efectúa un análisis de las mismas, para determinar cómo serán calculados los indicadores y así establecer las respectivas correspondencias que existen entre el modelo conceptual creado y las fuentes de datos que se tiene, para realizar los procesos de transformación y análisis sobre los datos. (Bernabeu, 2009)

### **2.6. Selección e Instalación de Productos**

En base a las herramientas con las que cuenta la empresa y las necesidades de la misma, se selecciona la plataforma sobre la cual se realizará la solución BI, los procesos ETL (hace referencia a procesos que permite a las organizaciones mover datos desde múltiples fuentes, reformatearlos y limpiarlos, y cargarlos en otra base de datos<sup>2</sup>) para generar los resultados finales, la selección del motor de base de datos, que será el mismo con el que actualmente trabaja la Empresa OTECEL S.A.

### **2.7. Modelo dimensional**

l

Busca presentar los datos de manera organizada, de fácil comprensión para el análisis, en él se contempla todos los datos con los que se trabaja para realizar los distintos procesos ETL, y en se almacena todos los datos transformados.

<sup>1</sup> **Pentaho Community. 2012**. [En línea] 04 de Mayo de 2012. [Citado el: 1 de Octubre de 2012.] http://community.pentaho.com/

<sup>2</sup> **Pentaho Community. 2012**. [En línea] 04 de Mayo de 2012. [Citado el: 1 de Octubre de 2012.] http://community.pentaho.com/

### **2.8. Integración de Datos**

Primero se realizó la identificación de las fuentes de datos, la cual se encuentra en un archivo plano, luego se ejecutó la carga Inicial de las fuentes, en la base de datos del Data Mart del Área de Pruebas, finalmente a los datos almacenados, se aplicó procesos ETL, con el objetivo de obtener los cálculos e indicadores necesarios para generar la información. En el caso de agregar más fuentes, se realizará el proceso de Actualización.

## **3. HERRAMIENTA PARA EL DESARROLLO DE UNA SOLUCIÓN BUSINESS INTELLIGENCE**

## **3.1. PENTAHO COMMUNITY EDITION**

Es una plataforma BI, la cual posee un conjunto de programas basados en software libre, que sirve para generar inteligencia empresarial, la misma que se centra en la solución y en los procesos, mediante herramientas de análisis e informes. (Bernabeu, 2009)

Cada una de sus herramientas permite integrar por completo una solución BI, siendo así (como se aprecia en la tabla 2).

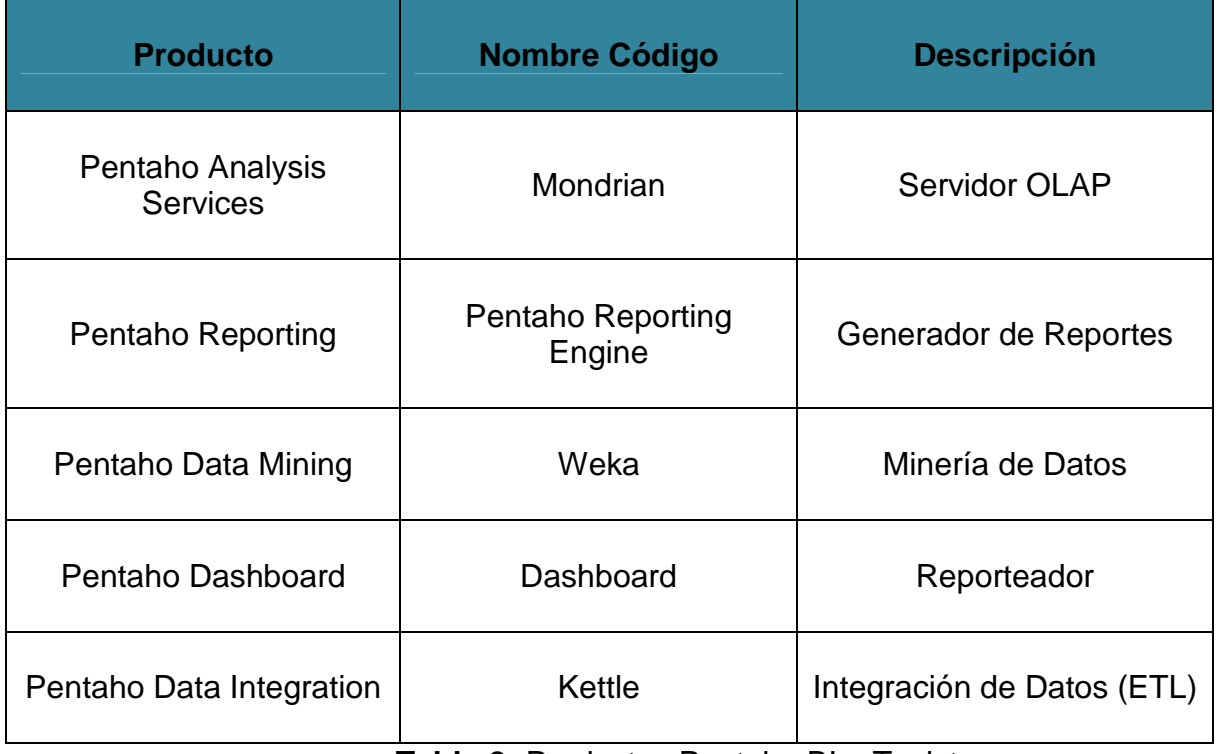

## **Tabla 2:** Productos Pentaho BI – Tesistas

## **3.2. PROCESOS ETL**

Los procesos ETL permiten manejar datos, de tal manera que los mismos sean depurados, limpios y de múltiples fuentes, de tal manera que al momento de cargarlos se los pueda analizar y procesar para apoyar a las distintas exigencias del negocio (Bernabeu, 2009).

## **3.2.1. EXTRACCIÓN**

El primer paso en el proceso ETL, es extraer los datos, en este caso los datos se encuentran en un **fichero plano** el mismo que se actualiza a diario para obtener la información. Se define un objeto "**ENTRADA**", mismo que sirve para cargar la información (como se aprecia en la figura 1)

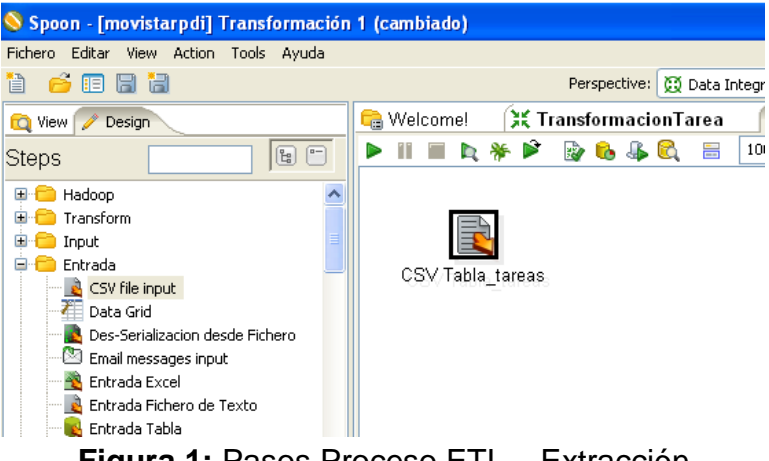

**Figura 1:** Pasos Proceso ETL – Extracción

## **3.2.2. TRANSFORMACIÓN**

l

Esta fase comprende una serie de **reglas de negocio,** que actúan sobre los datos extraídos de la fuente identificada, se recopilan los datos y se aplica un procesamiento sobre los mismos. Se concentra el cálculo de los indicadores y las perspectivas en una sola tabla de hechos (tabla central de un esquema dimensional<sup>3</sup>), de tal manera que se centre en el modelo dimensional.

El objetivo principal de la transformación, es convertir los datos inconsistentes en datos compatibles y congruentes, para que puedan ser cargados asegurando así la limpieza y calidad de los mismos. (Bernabeu, 2009).

Se realiza el proceso de transformación (como se aprecia en la figura 2).

<sup>3</sup> **Pentaho Community. 2012**. [En línea] 04 de Mayo de 2012. [Citado el: 1 de Octubre de 2012.] http://community.pentaho.com/

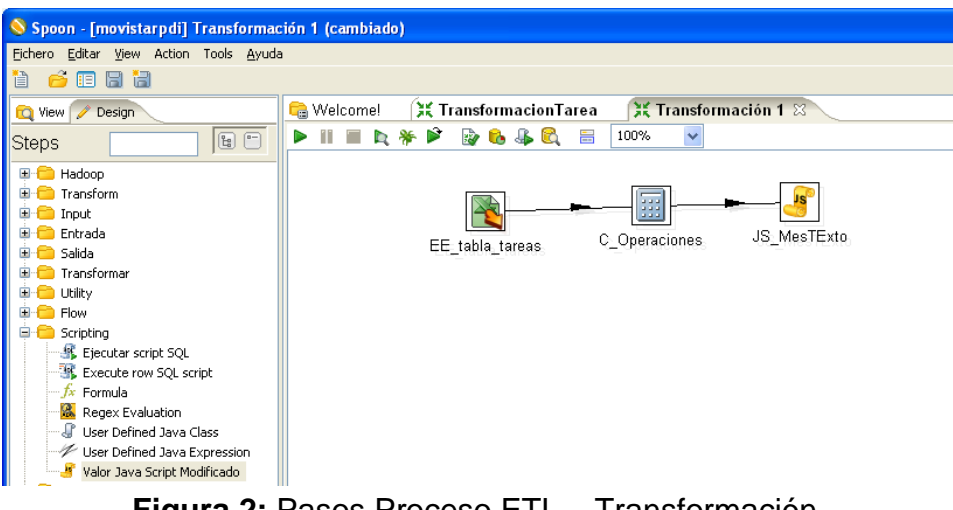

**Figura 2:** Pasos Proceso ETL – Transformación

## **3.2.3. CARGA**

La fase de carga permite subir los datos transformados al sistema de destino. Existen dos formas básicas para este proceso: **acumulación simple y rolling,** se actúa directamente con la base de datos y en este caso, se cargan los datos con los cálculos especificados en los requerimientos. (Bernabeu, 2009)

## **3.3. DATA SOURCE**

Para el desarrollo de los Cubos Multidimensionales se utilizó la herramienta de Community Dashboard Editor para la creación del Data Source (como se aprecia en la Figura 3).

Con la creación de los cubos se obtiene la vista de análisis, la misma que el usuario podrá seleccionar para obtener reportes según su necesidad y requerimiento.

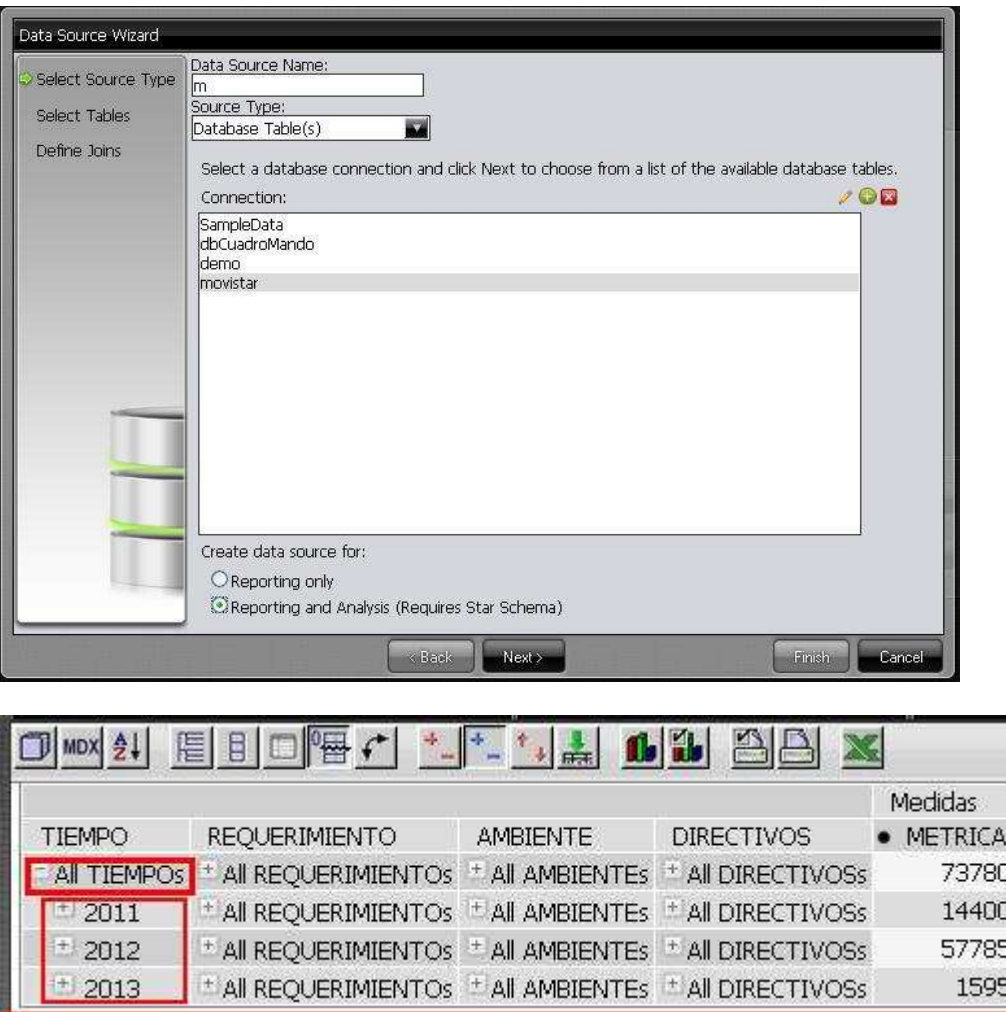

**Figura 3:** Creación de Cubos Dimensionales – Data Source

## **3.4. CREACIÓN DE DASHBOARD**

Dashboard es una herramienta propia de Pentaho Community, que permite realizar reportes dinámicos, permitiendo a los usuarios obtener información de manera rápida y oportuna

La herramienta Dashboard de Pentaho Community permite crear reportes en los que se puede construir filtros para generar la información de acuerdo a los requerimientos. Los dashboard ofrecen a los usuarios, la información crítica que necesitan para comprender y mejorar el desempeño organizacional.

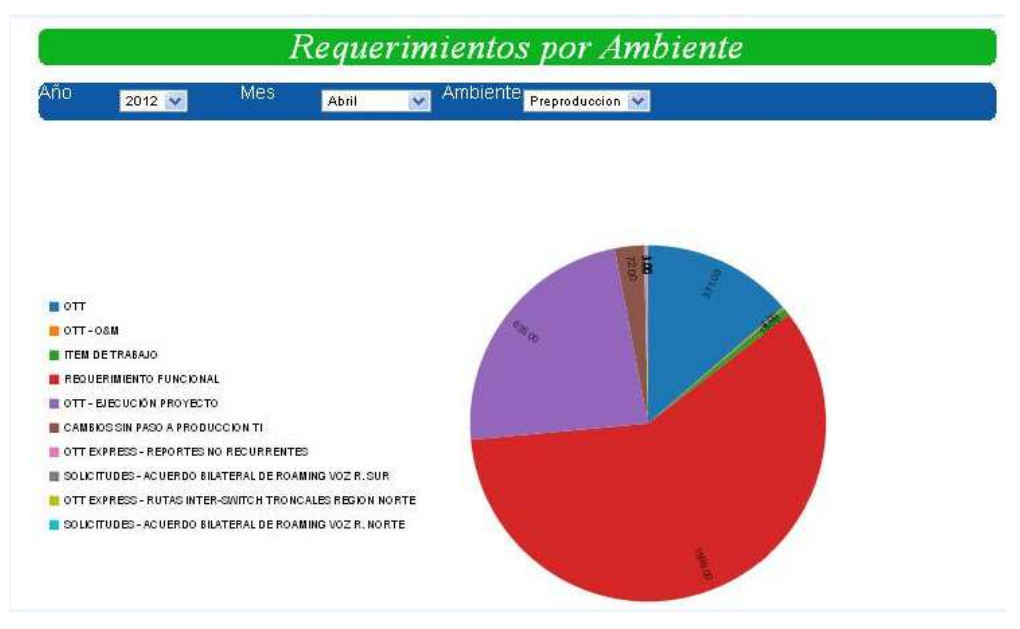

**Figura 4:** Reporte Requerimientos por Ambiente - CDE

## **3.5. CUBOS DE INFORMACIÓN**

 Permite crear vistas de análisis, para visualizar los datos de manera gráfica, generados de acuerdo al tipo de información que se desee obtener, combinando las distintas dimensiones de acuerdo a los resultados que se desee someter a análisis.

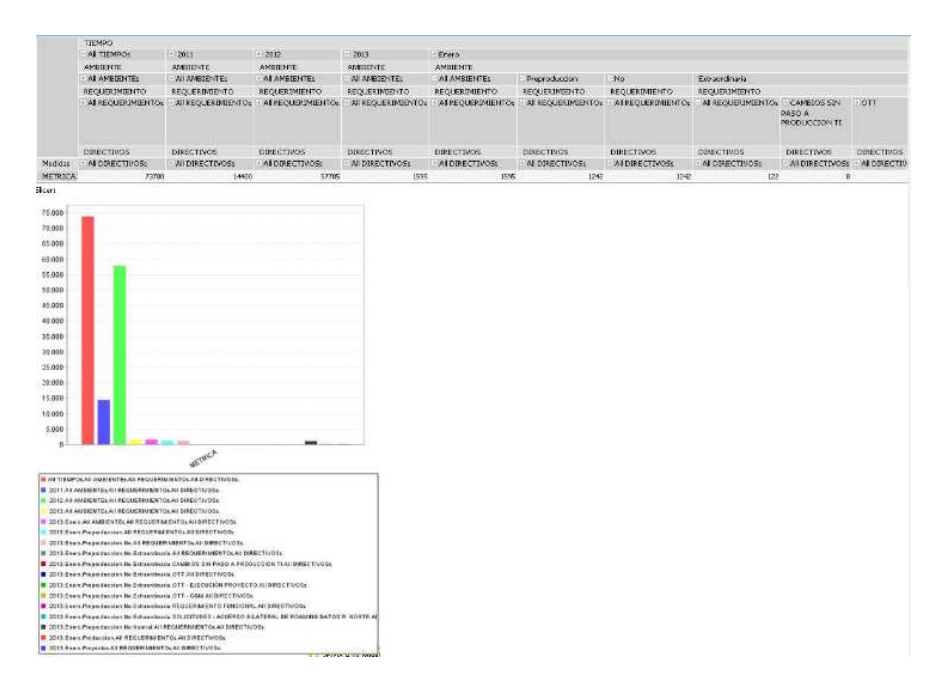

**Figura 5:** Reporte Vista de Análisis - CDE

#### **4. CONCLUSIONES Y TRABAJOS FUTUROS**

Implementar soluciones BI, en empresas en las cuales se requiere tomar decisiones de manera ágil y asertiva, representa en la actualidad una gran ventaja, puesto que transforma los datos en información, y la información en conocimiento, haciendo que se optimice el tiempo.

La implementación de la solución BI para el Área de Pruebas de la Gerencia de Construcción de Telefónica Movistar S.A., permitió obtener indicadores en tiempo real, lo que ayuda a los ingenieros de pruebas a mantener un control continuo, sobre las tareas y los tiempos de respuesta en su realización, para de acuerdo a los resultados obtenidos se pueda determinar acciones de mejora o implementación de nuevas soluciones, en cuanto a los procesos que se manejan actualmente. La utilización de la Metodología Hefesto, permitió identificar fácilmente objetivos y resultados alcanzados, los cuales son sencillos de comprender, con lo que se determinó las necesidades del negocio, basándose en los requerimientos del usuario, involucrándolo así en cada etapa para la toma de decisiones oportunas ante los cambios del negocio, gracias a su estructura adaptable. La herramienta de Pentaho Community (Data Integration), permite realizar la actualización de datos de manera sencilla, para que al momento de la obtención de los indicadores se obtenga resultados finales basándose en información al día, manteniendo las transformaciones y cálculos realizados en la carga inicial, los cuales se aplicarán automáticamente en las actualizaciones posteriores.

En la actualidad ser competitivos es vital, puesto que se requiere tomar decisiones de manera rápida y sencilla, implementar una solución de inteligencia de negocios ayuda a mantener en línea información procesada para generar el conocimiento necesario.

En una primera fase se realiza la implementación de la solución BI, con el registro de tareas, sin embargo se pretende ampliar hacia otros indicadores que se requiere analizar no solo para proveedores, sino también para un cuadro de mando interno de manera que se pueda controlar las actividades y tareas, siendo así que esta solución se amplíe a toda la Vicepresidencia de Tecnología.

### **5. AGRADECIMIENTOS**

 Agradecemos a la Escuela Politécnica del Ejército, puesto que ha acogido a los mejores docentes. El agradecimiento especial al Ing. Mauricio Campaña, Director de Tesis, Ing. Lorena Duque Codirectora de Tesis, quienes han sido guía a lo largo de este proyecto desinteresadamente, hasta culminarlo. A nuestros padres por su apoyo, comprensión, quienes complementaron nuestra educación con valores, para ser profesionales con ética. A los integrantes del área de Pruebas de la Gerencia de Construcción de Otecel S.A., quienes colaboraron en todo el proceso para la culminación del proyecto y a todas aquellas personas que estuvieron pendientes de nuestra preparación a lo largo de la carrera.

## **Bibliografía**

- **Bernabeu, Ricardo Dario. 2009.** [En línea] 04 de Mayo de 2009. https://sites.google.com/site/magm33332/hefesto.
- **Cano, Jose. 2007.** [En línea] Marzo de 2007. [Citado el: 1 de Octubre de 2012.] http://itemsweb.esade.edu/biblioteca/archivo/Business\_Intelligence\_competi r\_con\_informacion.pdf.
- **Catarina. 2010.** [En línea] 2010. [Citado el: 05 de Septiembre de 2012.] http://catarina.udlap.mx/u\_dl\_a/tales/documentos/lis/rosette\_u\_im/capitulo3. pdf.
- **Cavazos, Eliezer. 2008.** Gravitar. [En línea] 30 de Septiembre de 2008. http://www.gravitar.biz/index.php/bi/metodologia-business-intelligence/.
- **Reyes Marroquín, Mario Roberto y Rosales Tejada, Pablo Augusto. 2007.** [En línea] Agosto de 2007. http://biblioteca.usac.edu.gt/tesis/08/08\_0350\_CS.pdf.